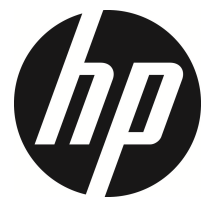

## f330

## 車のビデオカメラ

ユーザーマニュアル

## 目次

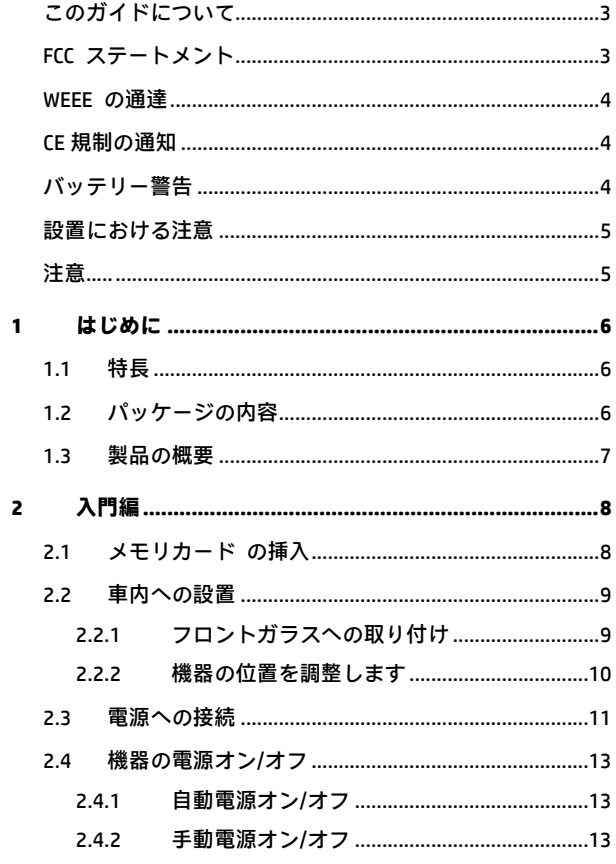

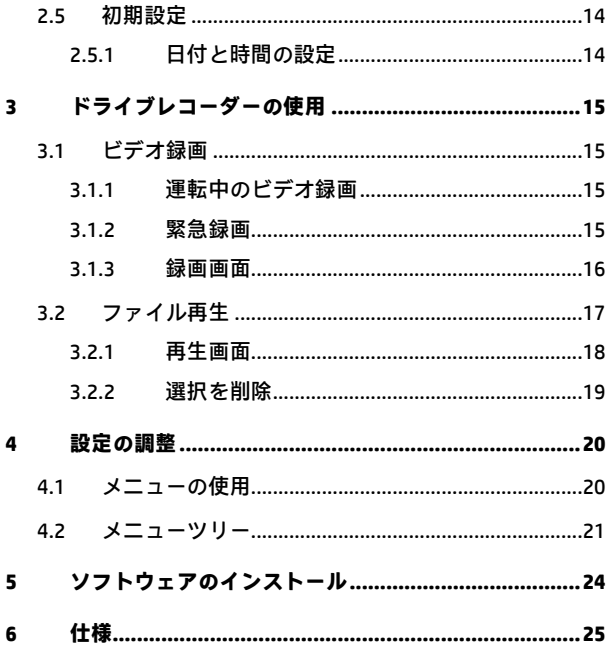

#### **このガイドについて**

本書の内容は情報の記載を目的としており、予告なく変更することがありま す。 当社ではこのユーザーガイドの正確性と完全性には万全を期しています が、情報の内容に一切誤りや欠落がないという保証はありません。

メーカーは技術仕様を予告なく変更する権利を保有しています。

#### **FCC ステートメント**

本機は、FCC 規則パート 15 に従って、クラス B デジタル機器の制限に準 拠するよう試験が行われ、認められました。 これらの制限は、住宅用設置物 に有害な妨害に対し合理的に保護するよう設計されています。 本機は、無線 周波数エネルギーを発生、使用、および発射します。また、取扱説明書に従 わずに取り付けて使用した場合、無線通信に有害な妨害が発生することがあ ります。 しかし、特別な設置で妨害が起こらないという保証はありません。 本機は、ラジオまたはテレビに有害な受信妨害を発生させます。これは本機 の電源をオフ / オンにすることで判断できます。次の対策の 1 つ以上を行う ことで妨害の修正を試みることをお勧めします。

- 受信アンテナの向きまたは場所を変える
- 本機とレシーバーの間をさらに離す
- レシーバーが接続されている回路のコンセントとは別の回路のコンセン トに本機を接続する。
- 支援を受けるには、販売店または経験を積んだ無線またはテレビ技術者に ご相談ください。

本機は FCC 規則パート 15 に準拠しています。 動作は次の 2 つを条件とし ます。 (1) 本機は有害な妨害を起こさない。(2) 本機は希望しない動作を発生 しかねない妨害を含むいかなる受信妨害も受け入れる必要がある。

FCC の注意 コンプライアンス責任のある当事者が明示的に承認していない なんらかの変更を行った場合、本機を操作するためのユーザー権限が無効に なります。

#### **WEEE の通達**

**EU** の個人の家庭におけるユーザーによる電気および電子機器またはバッテ リー廃棄物の廃棄

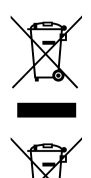

製品または梱包物にあるこのマークは、家庭ごみとして廃棄でき ないことを示しています。 電気および電子機器またはバッテリ ーのリサイクルのため、装置またはバッテリーのごみは該当する 引き取り組織に引き渡すことで廃棄する必要があります。 本機 またはバッテリーのリサイクルの詳細情報については、市区町村 役場、本機を購入した販売店、またはお近くの家庭ごみ廃棄サー ビスにお問い合わせください。 材料のリサイクルは、天然資源 の保護を助け、人間の健康および環境を守る方法で確実にリサイ クルされます。

#### **CE規制の通知**

The product herewith complies with the requirements of the Low Voltage Directive 2006/95/EC, the EMC Directive 2004/108/EC and the RoHS Directive 2011/65/EC.

### **バッテリー警告**

- 常に付属のシステムを使用して充電してください。 バッテリ ーを不適切に取り扱うと、爆発を招くおそれがあります。
- バッテリーを分解したり、穴を開けたりしないでください。ま たはバッテリーをショートさせないでください。
- 直火にさらされると、バッテリーは爆発することがあります。 バッテリーは絶対に火気に投じないでください。
- 使用済みバッテリーの廃棄は、地方条例を順守してください。
- **バッテリーを自分で交換することは絶対にしないでくださ い。交換の際は、販売店にご依頼ください。**

#### **設置における注意**

- 1. 最高に拡がった風景を録画できるようにするため、本機はバッ クミラーの近くに設置してください。
- 2. レンズが必ず前面ガラス ワイパーのワイプ範囲内にあるよう にして、雨の場合もクリアな表示ができるようにしてください。
- 3. レンズに指で触れないでください。 指の脂がレンズに残り、 不明瞭なビデオ画像やスナップショット画像の原因となりま す。 レンズは定期的にお手入れしてください。
- 4. 本機を色付き窓に設置しないでください。 そうすることによ り、色付きフィルムが損傷する恐れがあります。
- 5. 設置場所は必ず色付き窓に妨げられない場所にしてください。

#### **注意**

- 認定された充電器のみをご使用ください。
- ユーザーによる分解は絶対に行なわないでください。
- バッテリーを短絡接続しないでください。
- 時刻と日付を正しく設定してから本機器をご利用ください。
- 使わなくなったバッテリーは適切に廃棄処分してください。
- ◆ バッテリーを火炎に曝すと爆発を起こすことがあります。
- 地域の法律と車両安全考慮事項に基づき、運転中は装置を操作 しないでください。
- このシステムは、適用される法律で許される最大限度内で、非 営利目的でのみ使用されます。 弊社は操作中に発生したいか なるデータの損失に対しても責任を負いません。
- ◆ Hewlett-Packard 社は操作中に発生した。いかなるデータ/コン テンツの損失に対しても責任を負いません。

## **Car Camcorder の利用を開始することで、あなたが 上記のステートメントに同意するものと見なされ ます。**

*5*

## **1 はじめに**

最先端技術が搭載されたドライブレコーダーをお買い上げ頂きあり がとうございます。 本機器は運転中に、リアルタイムでビデオとオ ーディオの録画・録音ができるように特別設計が施されています。

## **1.1 特長**

- フル HD カメラ (1920x1080 @ 30fps)
- 2.4 インチ LCD カラースクリーン
- Up to 140 ゚ 広角レンズ
- 動体検知
- 衝突検出時の自動緊急録画
- 最大 32GB の micro-SDHC (HD ビデオ録画に必要な Class 6 以 上のスピード) をサポートパ

## **1.2 パッケージの内容**

ッケージには次のアイテムが入っています。 欠損品目または破損品 目がある場合は、ただちに販売店にお問い合わせください。

ドライブレコーダー ブラケット CD-ROM

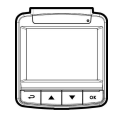

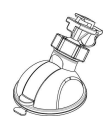

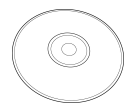

クイックスタートガイド カーアダプター

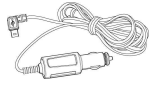

**1.3 製品の概要** 

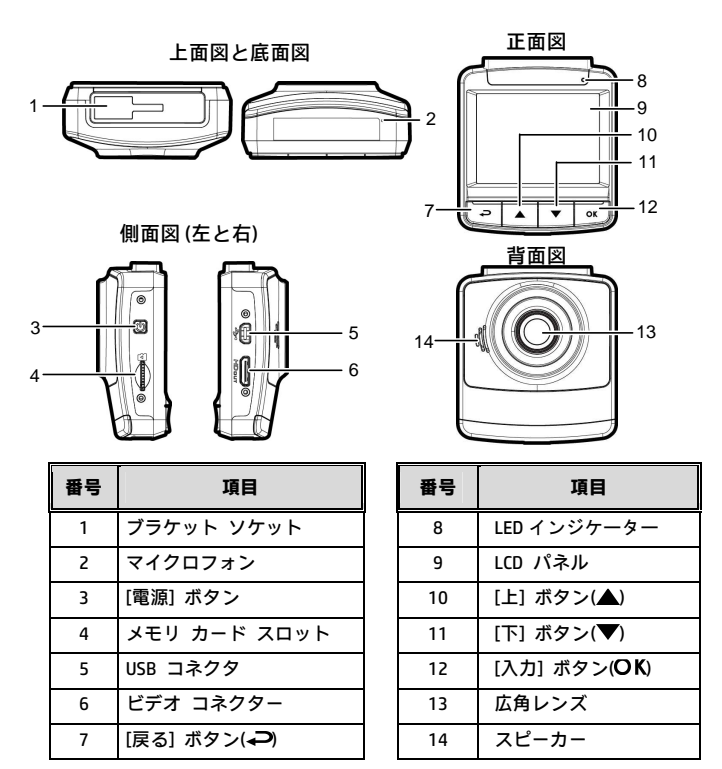

**注意:** 

本機を動作させるには、画面のガイドアイコンに従って、対応するボタン (7,10,11,12) を押します。

## **2 入門編**

### **2.1 メモリカード の挿入**

メモリカードを挿入します。この時、ゴールドの接触点が本機の背 面に面するようにします。 カチッと音がして所定の位置に収まるま でメモリ カードを押します。

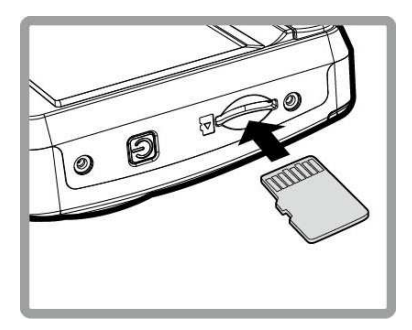

**メモリカード の取り外し** 

メモリカードの端を内側に押し込みます。カチリという音が聞こえ る、またはカチリという感覚があると、メモリカードが押し出され ます。その後、スロットから取り出すことができます。

**注意:**  1. 本機の電源がオンになっているときは、メモリ カードを取り外したり、挿入したりしないでください。 これにより、メモリ カードが損傷することがあります。 2. 32 GB で Class 6 以上のスピードの micro SD カードの使用が推奨されます。 3. 初めて使用するときは micro SD カードをフォーマットすることが推奨されます。

### **2.2 車内への設置**

#### **2.2.1** フロントガラスへの取り付け

1. ブラケットを本機に取り付けます。 カチ ッという音が聞こえるまでブラケット ホ ルダーに差し込みます。

- 2. ブラケットを取り付ける前に、フロントガ ラスとブラケットの吸着カップの汚 れをアルコールで取ってください。乾 いたらフロントガラスに吸着カップ を押し付けます。
- 3. フロントガラスに土台をしっかり当 て、クランプを押し下げてカー ホル ダーをフロントガラスに取り付けま す。 土台が所定の位置にロックされ ていることを確認します。

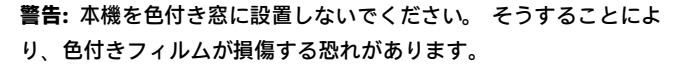

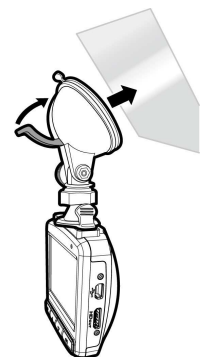

#### **2.2.2 機器の位置を調整します**

- 1. ノブを緩め、デバイスを縦 または横に回転させます。
- ノブ
- 2. それからノブを締め、本機 が安全に所定の位置にロッ クされていることを確認し ます。

#### **2.3 電源への接続**

付属の自動車用アダプターのみを使用して、機器をパワーアップし、 内蔵バッテリーを充電します。

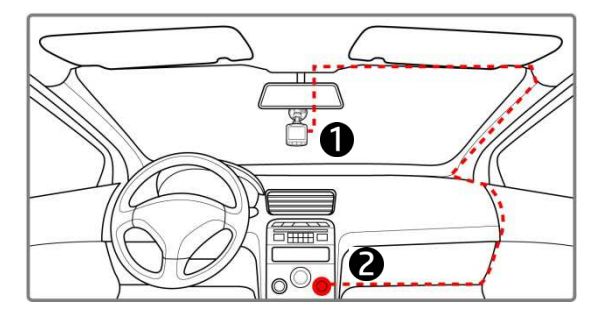

- 1. カーアダプターの一方の端を本機の USB コネクターに接続し ます。
- 2. カーチャージャーの他方を車両のシガレットライターソケッ トに差込みます。 自動車のエンジンが始動すると、本機の電 源が自動的に入ります。

**注意:** 

1.赤いLEDはバッテリーの充電中を示します。デバイスに電源コードをつないで充電している ときに赤く点滅した場合、デバイスの温度が熱くなりすぎているため、電源コードをすぐに 抜かなければなりません。

2. 周囲温度が 45°C

以上になってもビデオカメラへの電源供給を続けられますが、バッテリーは充電されない場 合があります。 これはリチウムバッテリーの特性であり、故障ではありません。

**バッテリーステータスインジケーター:** 

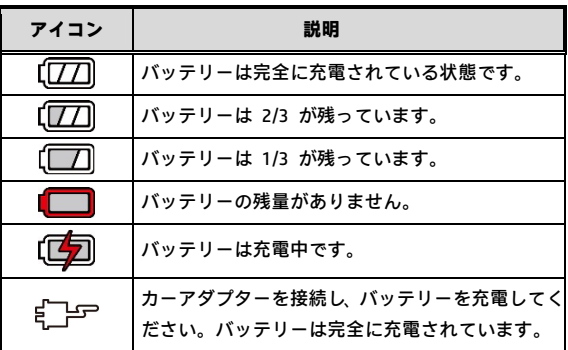

**アイコン 説明:** 

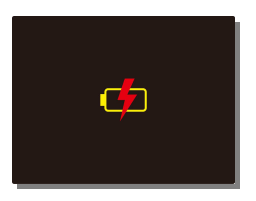

**注意:**

周囲温度が45°C以上になってもカーアダプターは電源を供給できますが、リ チウムイオンバッテリーは充電できなくなります。これはリチウムイオンバッ テリーの特性であり、欠陥品ではありません。

#### **2.4 機器の電源オン/オフ**

#### **2.4.1 自動電源オン/オフ**

車両のエンジンが始動すると、このデバイスは自動的にオンになり ます。自動録画機能が有効になっている場合、デバイスがオンにな った直後に録画が自動的に始まります。

車両のエンジンが停止すると、ビデオカメラは自動的に録画を保存 し、10秒以内に電源を切ります。

**注意:** 

自動電源オン/オフは、電源ソケットが点火装置に接続されていることを前提とします。

#### **2.4.2 手動電源オン/オフ**

手動で電源を入れる場合は、[**電源**] ボタン を押します。

電源を切るには、[**電源**] ボタンを最低 1 秒長押ししてください。

リセットするには、[**電源**] ボタンを最低 8 秒長押ししてください。

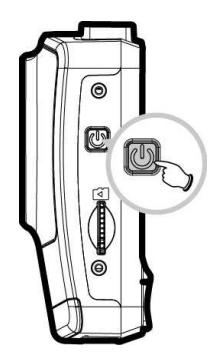

## **2.5 初期設定**

このデバイスを使用する前に、自動録画機能を有効にして正しい日 時を設定することをお勧めします。

#### **2.5.1 日付と時間の設定**

正しい日付と時間を設定するには、以下の手順に従ってください。

- 1. → ボタンを押して、OSD メニ ューに入ります。
- 2. ▲/▼ ボタンを押して、[**日付/ 時間**] を選択し、 ボタンを押 します。

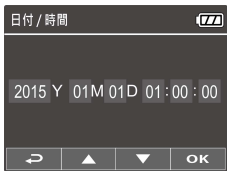

- 3. ▲/▼ ボタンを押して、数値を 調整した後、OK ボタンを押して別のフィールドに移動します。
- 4. 日付と時間の設定が完了するまで、ステップ 3 を繰り返しま す。

**注意:** 

ビデオファイルの時間を正確にするために、バッテリーが切れたとき、または7日間以上使用 していない場合、日時を再設定してください。

## **3 ドライブレコーダーの使用**

### **3.1 ビデオ録画**

#### **3.1.1 運転中のビデオ録画**

車両のエンジンが始動すると、ビデオカメラは自動的にオンになり、録 画を開始します。

エンジンが停止すると、録画が自動的に停止します。

#### **注意:**

車両によっては、エンジンが切れても録画が継続することがあります。 一部の車両モデルでは、シガーライター/電源ソケットが点火装置に接続されていないため、この車両 用ビデオカメラの自動電源オン/オフ機能が機能しません。 この問題を回避するには、次のいずれかを行います。 -ご利用の車両モデルで可能であれば、シガーライター/電源ソケットのオン/オフを手動で切り替えま す。 -車両用ビデオカメラをオンにするには手動で電源アダプターをソケットに接続し、オフにするにはソ ケットから外します。 -3分または5分録画されるたびに1件のビデオファイルが保存されます。メモリカードの容量がいっぱ いになると、メモリカードで最も古いファイルが上書きされます。

#### **3.1.2 緊急録画**

通常のビデオ録画中に、OK ボタンを押し て**緊急録画**モードを開始します。 直後に「緊急」メッセージが画面の左上隅 に表示されます。録画されたファイルは上 書きされることなく保護されます。 録画を停止するには、▼ ボタンを押しま す。

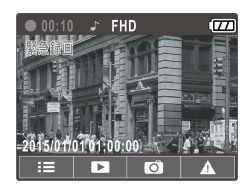

**注意:** 

1. 衝突検出機能を有効化しているときに衝突が検出されると、ビデオカメラは自動的に緊急録画機 能を始めます。

2. 緊急録画ファイルは新しいファイルとして作成され、通常のループ録画で上書きされないように保 護されます。8GB以上のメモリカードで最大10件の緊急ビデオファイルを保存できます。緊急録画ファ イルがいっぱいになると、「緊急ファイルがいっぱいになりました」という警告メッセージが画面に 表示され、新しい緊急録画ファイルが作成されると、最も古い緊急ファイルが自動的に削除されます。

## **3.1.3** 録画画面

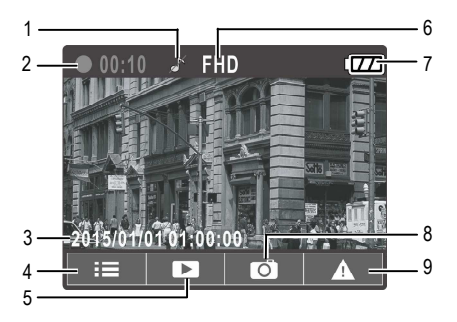

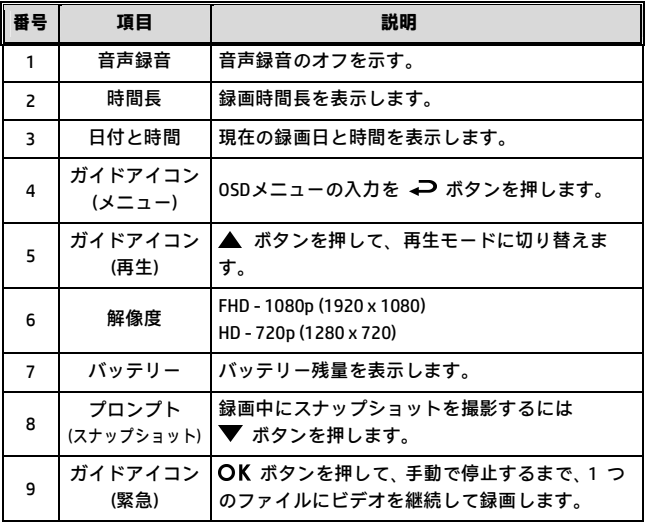

## **3.2 ファイル再生**

- 1. 録画中、▲ ボタンを押し、必要なビデオまたは写真ファイル を探します。
- 2. → ボタンを押して、OSD メニュー に入ります。
- 3. ▲/▼ ボタンを押して、ブラウズ したいカテゴリを選択し、OK ボ タンを押します。

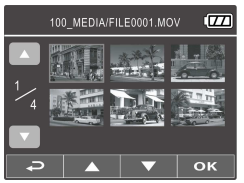

4. 緊急ビデオファイルを再生するとき、ファイル名の「EMER」で ファイルを識別できます。

### **3.2.1** 再生画面

ビデオ再生画面 フォト再生画面

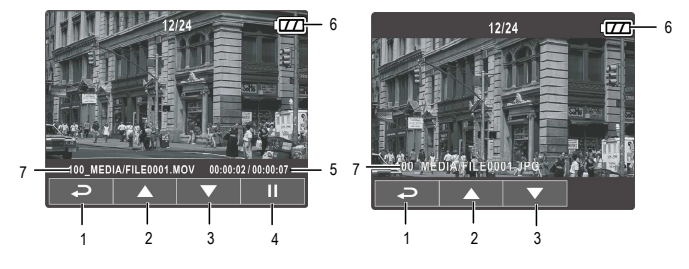

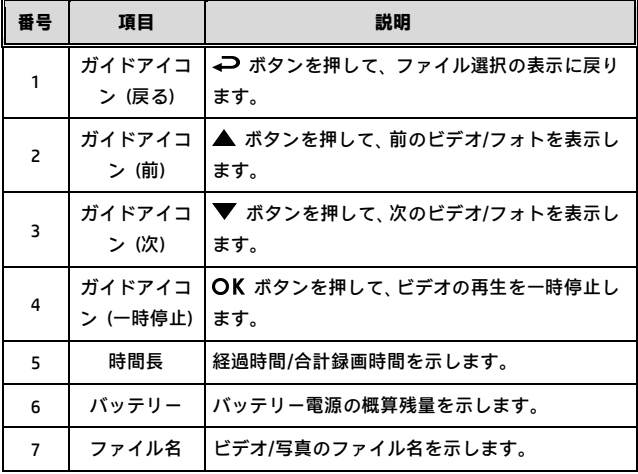

#### **3.2.2 選択を削除**

ファイルを削除するには、次の手順に従ってください。

- 1. 録画中、OSDメニューに入るには → ボタンを押します。
- 2. ▲/▼ ボタンを押して、[選択を削除] を選択し、 OK ボタンを押し ます。
- 3. ▲/▼ ボタンを押して「1件削除」または「すべて削除」を選択し、 OK ボタンを押します。
- 4. 「1件削除」を選択したら、▲/▼ ボタンを押して削除対象を選択し、 OK ボタンを押します。
- 5. 「すべて削除」を選択したら、▲/▼ ボタンを押して削除対象とし てビデオファイルまたはイメージファイルを選択し、「はい」また は「いいえ」を選択して削除します。

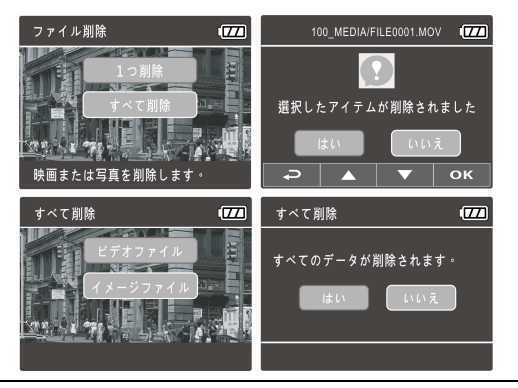

**注意:** 

1.削除されたファイルは復元できません。削除の前に必ずファイルをバックアップしてくだ さい。

2. 緊急ファイルはこの操作で削除されません。削除するにはメモリカードをPCに挿入して削 除するか、メモリカードをフォーマットします。

## **4 設定の調整**

### **4.1 メニューの使用**

画面のディスプレイ (OSD) メニューから、ビデオ録画や他の一般設 定をカスタム化することができます。

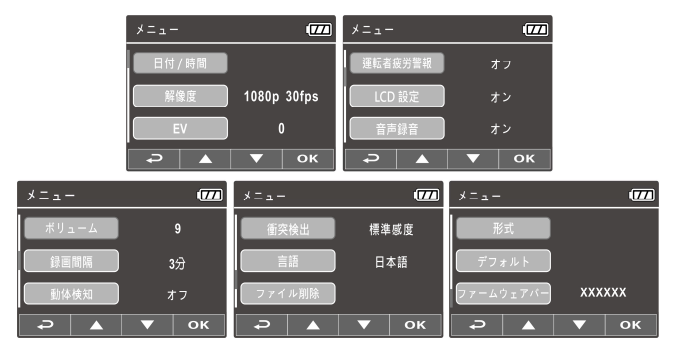

- 1. 録画中の場合、OSDメニューを開くには → ボタンを押します。
- 2. ▲/▼ ボタンを押して、メニュー オプションを選択し、 OK ボ タンを押して、選択したメニューを入力します。
- 3. ▲/▼ ボタンを押して、希望する設定を選択し、 OK ボタンを 押して設定を確認します。
- 4. メニューを抜け、録画モードに戻るには → ボタンを押します。

### **4.2 メニューツリー**

メニュー項目と使用可能なメニュー オプションについての詳細は、 下表をご参照ください。

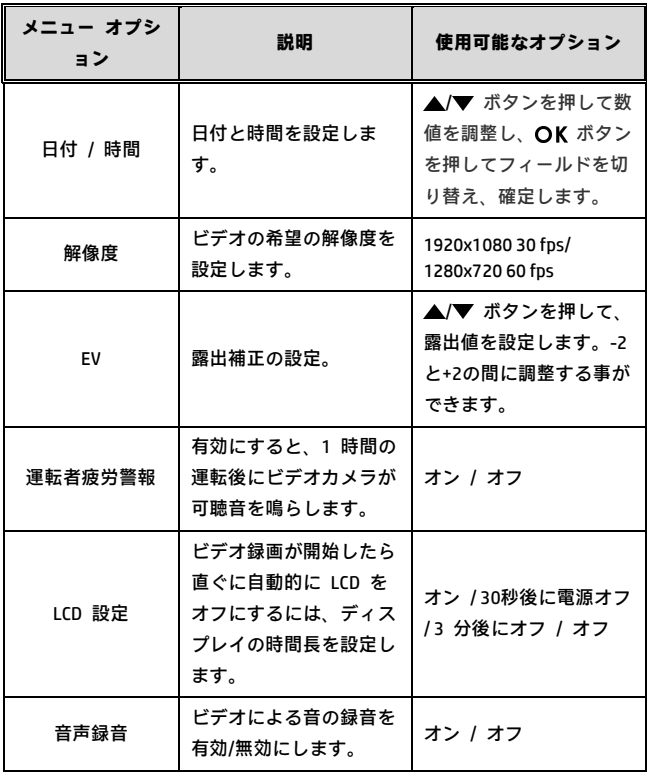

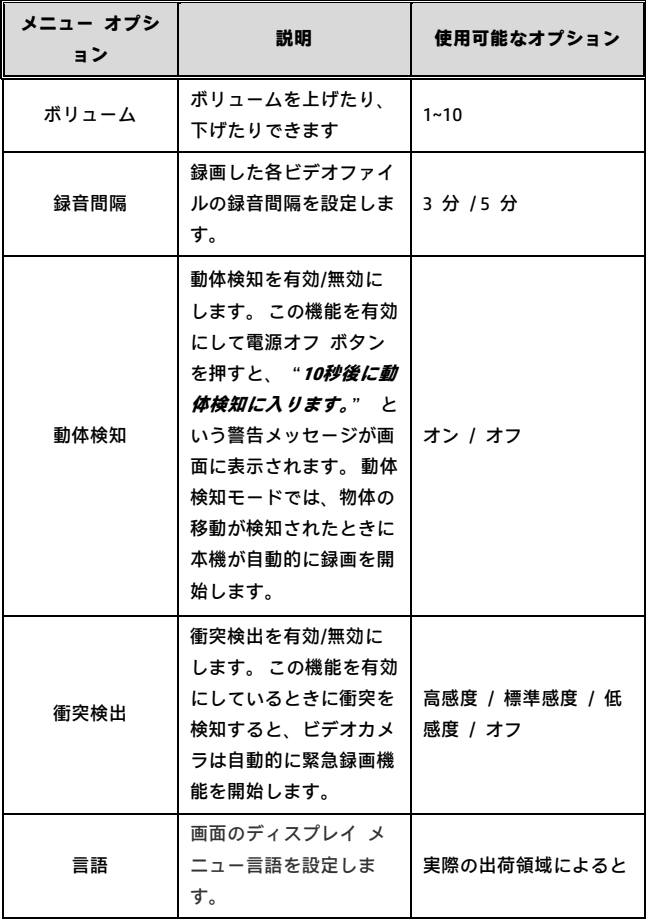

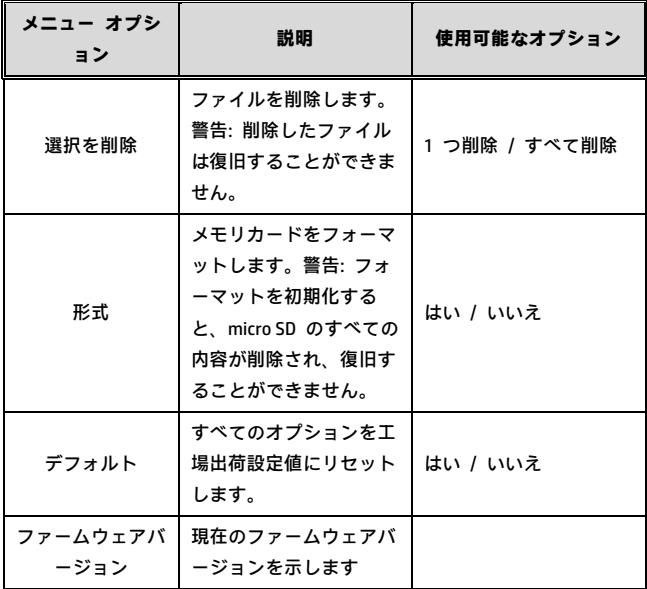

**5 ソフトウェアのインストール** 

- 1. 付属の CD ROM を CD プレーヤーに配置します。
- 2. CD が自動的に実行しない場合は、Windows ファイル マネージ ャーを用いて CD 内の **Install\_CD.exe** ファイルを実行します。

次の画面が表示されます。

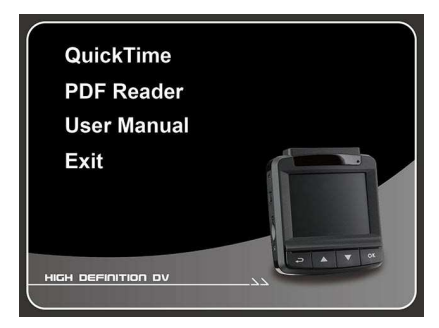

3. 希望の [メニュー] 項目を押し、画面の指示に従ってインストー ル処理を開始します。

# **6 仕様**

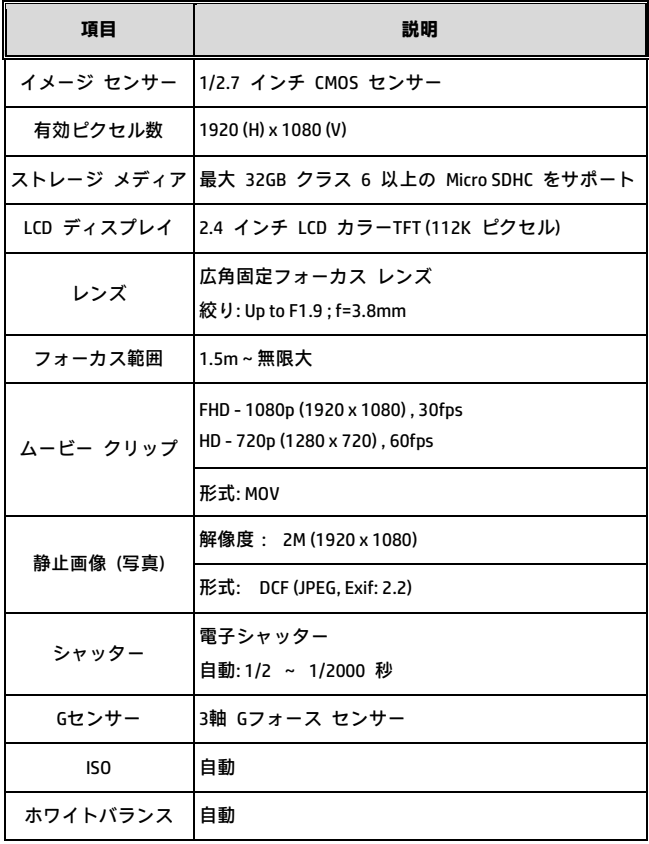

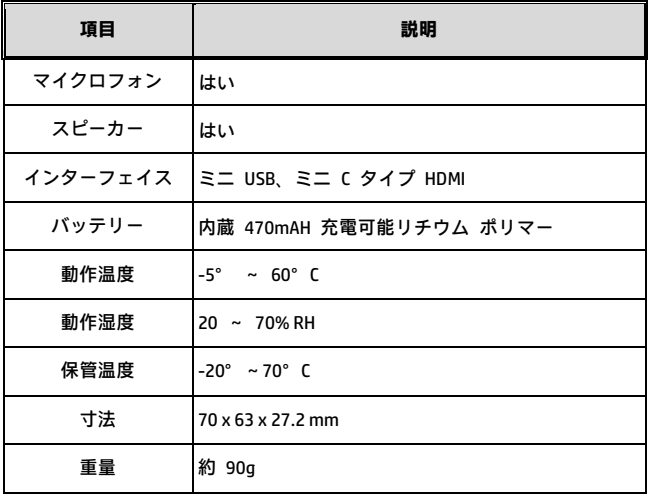